## **LightSail** Creating an Apple ID

Apple requires an Apple ID in order to download apps through the App Store. Apple IDs are free of charge and can be created without registering any form of payment. In order to create an Apple ID, you will need a valid email address and a secure password. This Apple ID should be shared with all relevant school staff so they may use it for troubleshooting purposes.

## **I. ON YOUR IPAD:**

You may create an Apple ID using your iPad. You must first sign out of any existing Apple ID on the device.

- ⎯ Open the **App Store**.
- $-$  Search for and choose any free app.
- $-$  Tap the **Get** button next to the item, then tap **Install**.
- ⎯ When you're asked to sign in with an Apple ID, tap **Create New Apple ID**.
- ⎯ Follow the onscreen instructions. When you're asked for payment information, choose **None**.
- ⎯ After you enter all of the information required, you'll be asked to verify your Apple ID by email. You must verify your Apple ID before you can begin using it.

## **II. ON YOUR MAC OR PC:**

You may create an Apple ID using your Mac or PC. You will need to have iTunes downloaded and installed on your computer.

- ⎯ Open **iTunes**, then go to the iTunes Store by clicking the **iTunes Store** button at the top of the window.
- ⎯ Scroll down and find the country flag in the lower-right corner of the window. If it's not the flag of the country where you live, click the flag and choose your country or region.
- ⎯ Visit the **App Store**, **Music**, **TV Shows**, or **Books** section of the store by clicking on one of the icons in the upper-left corner.
- ⎯ Download a free app, song, video, or book. To find free items, look in the right column of the window and click any link that includes the word "Free." When you find a free item, click **Get** beneath its icon.
- ⎯ When you're asked to sign in with an Apple ID, click **Create Apple ID**.
- ⎯ Follow the onscreen instructions. When you're asked for payment information, choose **None** as the payment type.
- ⎯ After you enter all of the information required, you'll be asked to verify your Apple ID by email. You must verify your Apple ID before you can begin using it.

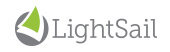